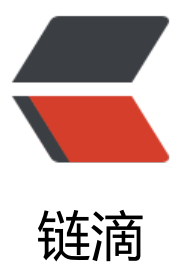

## BaseRecyclerView[Ada](https://ld246.com)pterHelper 开源项 目之 BaseQuickAdapter 源码学习之预加载 的实现 (二)

作者: angels

- 原文链接:https://ld246.com/article/1496286364240
- 来源网站:[链滴](https://ld246.com/member/angels)
- 许可协议:[署名-相同方式共享 4.0 国际 \(CC BY-SA 4.0\)](https://ld246.com/article/1496286364240)

version: 2.8.5

又是美好的第一天,今天我们来学习下有关自动加载更多以及预加载相关的代码。

首先我们今天的切入点是:autoLoadMore(int position) 见名知意,是与自动加载更多相关的。我 先看下该函数的代码实现

```
 private void autoLoadMore(int position) {
    //只有开启了上拉加载且loadMoreView没有gone且data.size>0 时返回1
    if (getLoadMoreViewCount() == 0) {
      return;
    }
    if (position < getItemCount() - mAutoLoadMoreSize) {
      return;
}
    if (mLoadMoreView.getLoadMoreStatus() != LoadMoreView.STATUS_DEFAULT) {
      return;
}
    mLoadMoreView.setLoadMoreStatus(LoadMoreView.STATUS_LOADING);
    if (!mLoading) {
      mLoading = true;
      mRequestLoadMoreListener.onLoadMoreRequested();
    }
 }
```
第一句先判断getLoadMoreViewCount判断是否==0.其实他并不是简单的判断是是否有加载更多视 的数量。进入方法里:

```
 */
  public int getLoadMoreViewCount() {
    if (mRequestLoadMoreListener == null || !mLoadMoreEnable) {
       return 0;
    }
    if (!mNextLoadEnable && mLoadMoreView.isLoadEndMoreGone()) {
       return 0;
}
   if (mData.size() == 0) {
      return 0;
    }
    return 1;
  }
```
我们可以看到,他的返回结果跟很多因素有关,从代码很容易看出:

return 0的情况:

- 1、你没有设置mRequestLoadMoreListener 或者没有开启mLoadMoreEnable开关;
- 2. mNextLoadEnable = false, mNextLoadEnable 在加载更多结束时, 你调用

loadMoreEnd(boolean gone) 时会置为false。且 mLoadMoreView 是处于gone状态的。

3、当数据源大小为0时

接下来 autoLoadMore方法中的第二句代码很重要,

```
 if (position < getItemCount() - mAutoLoadMoreSize) {
      return;
    }
```
理解起来大概是这样的,mAutoLoadMoreSize是标识开启自动加载更多的一个数量阀值。这个返回 巧妙。

假设你的data.size =20 ,mAutoLoadMoreSize =10,当前position=9, 按照理解,这个pisition=9 个临界值, 因为我们设置了剩余数量<10个时自动加载更多, 此时计算9<20-10, position等于9, 明后面还有10个数据没渲染, 当position=10时(未加载数据还剩9个, 此时应该预加载更多), 10<20-0,不成立,代码继续往下走,

执行

```
 if (mLoadMoreView.getLoadMoreStatus() != LoadMoreView.STATUS_DEFAULT) {
      return;
    }
```
我们为什么还要做这个判断的。假如不做这个判断。直接执行下面的代码。

```
 mLoadMoreView.setLoadMoreStatus(LoadMoreView.STATUS_LOADING);
   if (!mLoading) {
      mLoading = true;
      mRequestLoadMoreListener.onLoadMoreRequested();
   }
```
那么会出现很好玩的 现象,当你快速上滑时,由于position>=10后满足条件,执行加载更多的回调 position=11时也会执行,以此类推,那么你将收到多次加载更多的回调。所以我们需要判断此时是 当前的加载更能多回调已完成,保证每次到达阀值后只调用一次加载更多回调方法。

```
理解了这个方法之后,我们接下来看下该方法在哪里被调用呢?
```

```
 @Override
  public int getItemViewType(int position) {
   if (getEmptyViewCount() == 1) {
      //
      boolean header = mHeadAndEmptyEnable && getHeaderLayoutCount() != 0;
      switch (position) {
         case 0:
           if (header) {
              return HEADER_VIEW;
           } else {
              return EMPTY_VIEW;
}
         case 1:
           if (header) {
              return EMPTY_VIEW;
           } else {
              return FOOTER_VIEW;
}
         case 2:
           return FOOTER_VIEW;
         default:
           return EMPTY_VIEW;
```

```
 }
  }
  autoLoadMore(position);
  int numHeaders = getHeaderLayoutCount();
  if (position < numHeaders) {
     return HEADER_VIEW;
  } else {
     int adjPosition = position - numHeaders;
     int adapterCount = mData.size();
     if (adjPosition < adapterCount) {
       return getDefItemViewType(adjPosition);
     } else {
       adjPosition = adjPosition - adapterCount;
       int numFooters = getFooterLayoutCount();
       if (adjPosition < numFooters) {
          return FOOTER_VIEW;
       } else {
          return LOADING_VIEW;
       }
     }
  }
}
```
在 getItemViewType方法中,为什么在这个方法里面呢,因为根据recyclerView.Adapter的执行逻 ,在渲染一个新的itemview时,会先调用getItemViewType询问我需要加载什么类型的ViewHolder 在这里调用能更早的调用我们的加载更多的方法,当前,你在onBindViewHolder数据绑定方法中调 也可以实现这个功能。接下来就很好理解了,当RecyclerView在渲染一个新的itemView时,就会调 下

autoLoadMore(position);判断是不是需要调用加载更多回调,需要就调用,有关预加载的分析就OK ,我们把加载更多的其他分析放到下一篇中进行分析。